**SECURE. NETWORKS.** 

# LANCOM Release Notes LCDSLX 4.00 RU3

**Copyright (c) 2002-2019 LANCOM Systems GmbH, Wuerselen (Germany)**

**LANCOM Systems GmbH Adenauerstrasse 20 / B2 52146 Wuerselen Germany**

**Internet: <http://www.lancom-systems.com>**

**July 24th, 2019, MKoser**

# **Table of Contents**

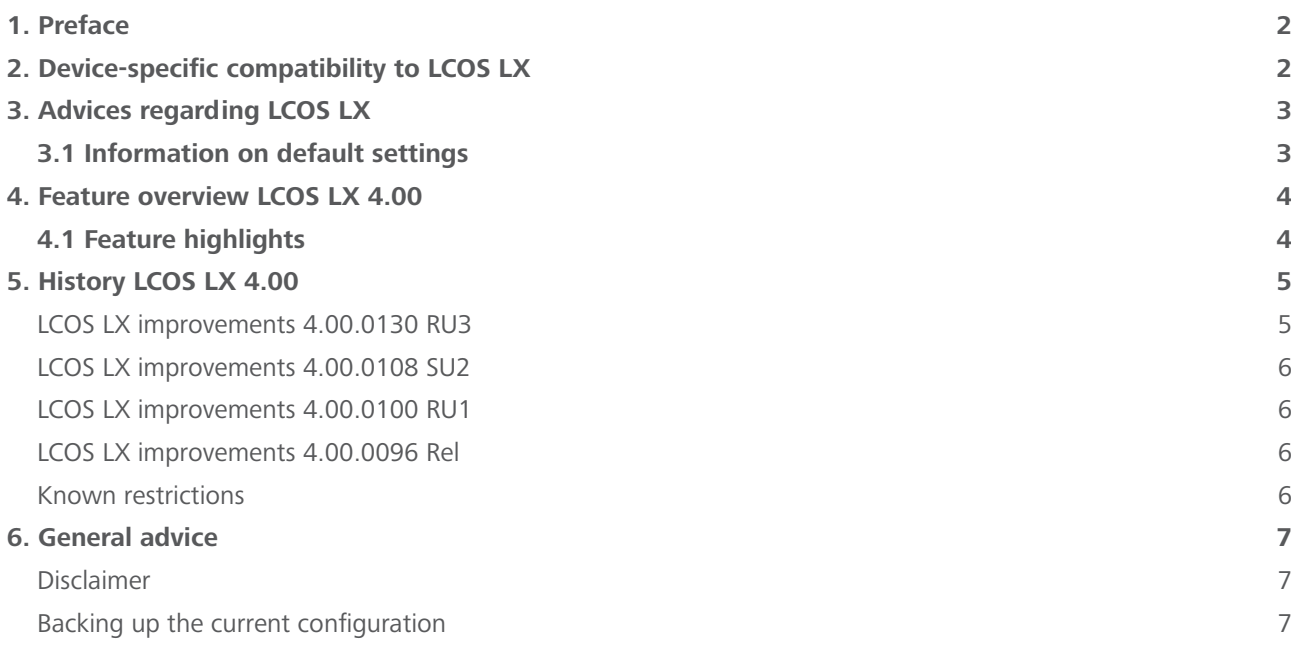

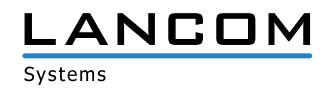

## <span id="page-1-0"></span>**1. Preface**

LCOS LX is a completely new developed operating system for selected LANCOM access points. The management and monitoring of the functions is carried out extremely convenient and flexible either via a new intuitive web interface or automatically via the LANCOM Management Cloud.

This document describes the innovations within LCOS LX software release 4.00 RU3, as well as the improvements since the previous version.

**Before upgrading the firmware, please pay close attention to chapter 6 "General advice" of this document.**

**Latest support notes and known issues** regarding the current LCOS LX version can be found in the support area of our website

<https://www.lancom-systems.com/service-support/instant-help/common-support-tips/>

## **2. Device-specific compatibility to LCOS LX**

LANCOM products regularly receive major firmware releases throughout their lifetime which provide new features and bugfixes.

LCOS LX release updates including bugfixes and general improvements are available on a regular basis for devices which do not support the latest LCOS LX version. You can find an overview of the latest supported LCOS LX version for your device under

[https://www.lancom-systems.com/products/lcos/lifecycle-management/product-tables/](https://www.lancom-systems.com/produkte/firmware/lifecycle-management/produkttabellen/)

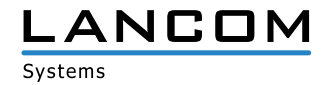

# <span id="page-2-0"></span>**3. Advices regarding LCOS LX**

## **3.1 Information on default settings**

Devices delivered with LCOS LX automatically connect to the LANCOM Management Cloud (LMC). This functionality provides zero-touch installation for new devices. In case you do not want to use the LMC, this feature can be disabled while running the default setup wizard for the initial configuration, or at any time from within LANconfig under Management > LMC. You can manually re-enable the usage of the LMC whenever you want.

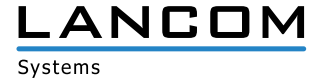

# <span id="page-3-0"></span>**4. Feature overview LCOS LX 4.00**

## **4.1 Feature highlights**

#### **Future-proof Wi-Fi performance**

More and more users, a high density of devices and mobile applications constantly present Wi-Fi infrastructures with new challenges. Low bandwidth and long load times are often the result. LCOS LX 4.00 enables high-performance Wi-Fi and is also prepared to support future standards and functions. So users enjoy wireless freedom combined with the speed of wired networks - for a unique Wi-Fi experience.

#### **Secure access control to the wireless network (IEEE 802.1X)**

With integrated security functions such as IEEE 802.1X, LANCOM devices based on the LCOS LX 4.0 ensure optimum security in networks. Thus both administrators and employees profit from professional security policies in the network.

#### **Multi-SSID**

Thanks to Multi-SSID, LCOS LX 4.0-based Wi-Fi access points can set up to 32 different wireless networks in parallel and securely separated from each other. Individual bandwidth limits can be defined for each SSID for download and upload.

#### **Modern web interface**

Devices based on LCOS LX 4.0 can be set up in just a few moments via the intuitive web interface of the new WEBconfig. It offers the best overview for comprehensive management and monitoring. A modern dashboard clearly displays the current Wi-Fi status and enables easy setup of individual Wi-Fi networks (SSID) and the associated network keys. Or simply integrate new clients by using convenient QR codes.

#### **Support of the LANCOM Management Cloud.**

The LANCOM Management Cloud is the world's first hyper-integrated management system that intelligently organizes, optimizes and controls your entire network architecture. State-of-the-art software-defined networking technology dramatically simplifies the deployment of an integrated network, eliminating the need for manual device configuration.

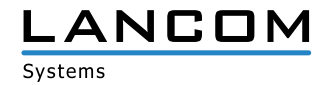

## <span id="page-4-0"></span>**5. History LCOS LX 4.00**

## **LCOS LX improvements 4.00.0130 RU3**

## **New Features**

#### **WEBconfig**

- $\geq$  The "Connected clients" table on the dashboard now contains a reload button.
- A The "Neighborhood" and "Wi-Fi configuration > Technology" pages now contain the timestamp of the last neighborhood scan.
- A The "Wi-Fi configuration > Technology" page now also contains a button for starting the neighborhood scan and thus for determining the neighboring SSIDs.

#### **Generic**

A The "default" command for recursively resetting configuration paths to their default values is now available on the CLI.

#### **Bugfixes / improvements**

- > The number of operating days was missing in the information on the operating time of a device.
- > The station table in the dashboard of the web interface was not queried regularly. This meant that newly connected stations were not displayed in the dashboard.
- > An IPv6 address obtained via Router Advertisement was not displayed in the network settings.
- $\triangleright$  The graphical display for WLAN and LAN data throughput was lower than the real values.
- > A maximum of 200 clients could be displayed in the station table.
- A If the 2.4 GHz mode was configured to "IEEE 802.11g/n (Mixed)" in the radio settings, the access point continued to transmit with IEEE 802.11b.
- A The counter in the **Status/LAN/Byte-Transport/** table was only 10 characters long. If the maximum value was exceeded, the affected interface disappeared from the table. In such a case, no more data for the affected interface was displayed in the LMC or in WEBconfig.
- > A click into an input field in the WLAN configuration offered the "Save" dialog, although no configuration changes had been made yet.

In addition, after switching to the WLAN configuration in WEBconfig and subsequently leaving the WLAN configuration without making any configuration changes, the user was informed via popup about unsaved changes.

- > No QR code for unencrypted SSIDs was displayed.
- > If a firmware update was initiated via an IPv6 connection, the firmware update ran successfully. However, the web interface was not updated and remained in status **Firmware update in progress**.
- > After changing the main device password in WEBconfig the configuration was not written back to the device. Thus the old password was still active after a restart.
- A The mode **802.11b/g/n** was displayed in the WLAN dashboard and on the console when **802.11g/n** was used.

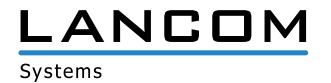

## <span id="page-5-0"></span>**LCOS LX improvements 4.00.0108 SU2**

#### **Bugfixes / improvements**

> Multiple vulnerabilities have been fixed which could cause linux-based systems to crash (CVE-2019-11477, CVE-2019-11478, CVE-2019-11479). See also the general security information on the LANCOM website: <https://www.lancom-systems.com/service-support/instant-help/general-security-information/>

## **LCOS LX improvements 4.00.0100 RU1**

## **New Features**

 $\triangleright$  The username "root" is now predefined on the WEBconfig login screen.

#### **Bugfixes / improvements**

> After having received an IAPP message of an adjacent access point, clients which were connected by roaming have not been deleted from the station table.

#### **LCOS LX improvements 4.00.0096 Rel**

#### **New Features**

> Initial version supporting the LANCOM LW-500

## **Known restrictions**

- > When using both LAN ports for passing through data traffic only untagged data traffic or data traffic tagged with the management VLAN tag is passed through.
- > Local configuration changes are not transferred to the LMC.
- > The LMC client feature "DHCP auto renew" is currently not supported.
- > The LMC client configuration via DHCP option 43 is currently not supported.
- > Scripting the device by the LMC is currently not supported.

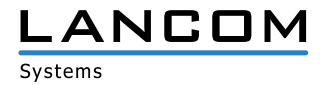

# <span id="page-6-0"></span>**6. General advice**

## **Disclaimer**

LANCOM Systems GmbH does not take any guarantee and liability for software not developed, manufactured or distributed by LANCOM Systems GmbH, especially not for shareware and other extraneous software.

## **Backing up the current configuration**

# **Before upgrading your LANCOM devices to a new LCOS LX version it is essential to backup the configuration data!**

Due to extensive features it is **not possible to downgrade** to a previous firmware without using the backup configuration.

Please see the LCOS LX reference manual for instructions on how to upgrade the firmware.

**We strongly recommend updating productive systems in client environment only after internal tests.** Despite intense internal and external quality assurance procedures possibly not all risks can be eliminated by LANCOM Systems.

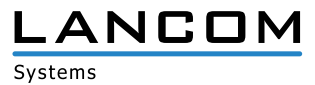